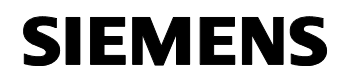

Juli 2002

### **20 S4 Wippe (BCU2) 907602**

## **Verwendung des Applikationsprogramms**

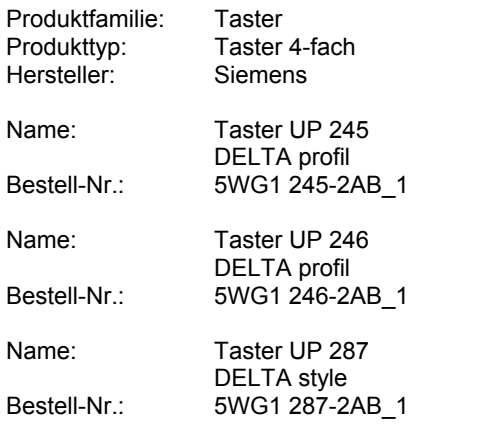

## **Funktionsbeschreibung**

Mit dem Applikationsprogramm "20 S4 Wippe (BCU2) 907602" kann ein 4-fach Taster parametriert werden. Der Taster kann für die Funktionen: Schalten (Ein/Aus/- Um/Wert), Dimmen (Ein/Aus bzw. heller/dunkler), Steuerung von Jalousien, Dachfenstern, Rolltoren o.ä., Szenen abrufen/ speichern und Statusanzeige über LED verwendet werden.

## **Schalten**

Für jeden Wippendruckpunkt (oben/unten) ist ein eigenes Kommunikationsobjekt vorhanden. Somit können bis zu zwei verschiedene Beleuchtungsgruppen geschaltet werden. Über Parameter ist einzustellen, welche Schaltfunktion (Ein/Aus/Um) bei Betätigen bzw. Loslassen der Wippe ausgeführt wird. Es kann auch jedem Wippendruckpunkt ein 8-bit Wert zugewiesen werden. Mit dem Betätigen der Wippe wird der entsprechende Wert sofort gesendet. Damit kann z.B. ein Dimmaktor auf einen definierten Wert gesetzt werden. Zusätzlich ist eine "Klingelfunktion" möglich. Bei Betätigung der Wippe wird die Ein-/Ausmeldung gesendet und beim Loslassen der Wippe die jeweils inverse Meldung.

### **Dimmen**

Bei Betätigung wird zwischen langem Tastendruck und kurzem Tastendruck unterschieden. Ein kurzer Tastendruck sendet einen entsprechenden Schaltbefehl (Ein, Aus oder Um). Wird die Taste länger gedrückt gehalten (Zeitdauer parametrierbar), so wird ein Dimmbefehl gesendet. Dabei stehen die Funktionsweisen "Dimmen mit Stoptelegramm" und "Dimmen mit zyklischem Senden" zur Verfügung. Bei der Funktion "Dimmen mit Stoptelegramm" wird bei langem Tastendruck auf dem Dimmobjekt ein Befehl 100% Dimmen, und bei Loslassen der Wippe ein Stopbefehl gesendet. Bei "Dimmen mit zyklischem Senden" wird solange in parametrierbaren Zeitintervallen ein Dimmbefehl gesendet wie die Wippe gedrückt bleibt, wobei die Helligkeitsänderung (z.B. Änderung um 1/8) parametrierbar ist.

### **Jalousie**

Bei Betätigung wird zwischen kurzem und langem Wippendruck unterschieden. Bei kurzer Wippenbetätigung wird ein Schalttelegramm gesendet, welche die Lamellen verstellt oder eine evtl. Jalousiefahrt stoppt. Bei langer Wippenbetätigung fährt die Jalousie nach oben bzw. nach unten. Bei der Parametrierung kann zwischen: oberer Druckpunkt Auf, unterer Druckpunkt Ab oder umgekehrt gewählt werden. Mit diesem Parameter ist z.B. Dachlukensteuerung, und Rolltorsteuerung, usw. in beiden Richtungen möglich. Dabei entspricht der Auf-Befehl dem Aus-Befehl und der Ab-Befehl dem Ein-Befehl.

### **Szene**

Mit der Funktion "Szene" ist es möglich, dass der Anwender selber, ohne mit der ETS die Projektierung zu ändern, einen Szenenbaustein umprogrammiert, d.h. andere Helligkeitswerte bzw. Schaltzustände den einzelnen Gruppen der jeweiligen Szene zuordnet. Mit der Wippe können zwei Szenen (z.B. oberer Druckpunkt : Szene1, unterer Druckpunkt: Szene 2) über eine kurze Betätigung abgerufen und über eine lange Betätigung programmiert werden. Das Abrufen der Szene erfolgt über ein 1-Bit Schaltbefehle, wobei mit einem "0"-Telegramm die Szene 1 und mit einem "1"-Telegramm die Szene 2 abgerufen wird. Die Zuordnung, welcher Druckpunkt welches Telegramm sendet, kann über Parameter eingestellt werden.

Das Speichern der Szene erfolgt über einen 1-Bit Schaltbefehl, wobei mit einem "0"-Telegramm die Szene 1 und mit einem "1"-Telegramm die Szene 2 gespeichert wird. Im Szenenbaustein muss ebenfalls eine Applikation mit dieser Funktionsart verwendet werden. Vor dem Programmieren einer Szene müssen die betroffenen Aktoren mit dafür vorgesehenen Sensoren auf die gewünschten Helligkeitswerte bzw. Schaltzustände eingestellt werden. Durch den Empfang eines Telegramms werden die angesprochenen Szenenbausteine aufgefordert die aktuell eingestellten Helligkeitswerte und Schaltzustände von den Aktoren abzufragen und in der entsprechenden Szene zu speichern. Die lange Betätigung wird durch das Aufleuchten der LED angezeigt. Die Zeit, die zwischen einer kurzen und einer langen Betätigung unterscheidet, ist parametrierbar.

#### *instabus EIB*

### **Applikationsprogramm-Beschreibung**

Juli 2002

**20 S4 Wippe (BCU2) 907602** 

### **LED**

Der Taster verfügt über 5 LEDs. Für die oberen 4 LED's des Tasters sind 4 Kommunikationsobjekte vorhanden. Damit können diese wahlweise zur Anzeige von Schaltzuständen oder bei entsprechender Parametrierung als Orientierungslicht verwendet werden. Die mittlere, fünfte LED dient als Orientierungslicht.

#### **Initialisierungsmeldung**

Eine Initialisierungsmeldung (bei Busspannungswiederkehr) ist nicht möglich. Es ist darauf zu achten, dass die Wippen bei Busspannungswiederkehr immer in der neutralen Lage (also nicht gedrückt) sind. Ist eine Wippe nicht in der neutralen Lage bei Busspannungswiederkehr, so wird dann das Applikationsprogramm die entsprechende Meldung senden. Diese könnte jedoch von anderen Busteilnehmern noch nicht verstanden werden, da alle Geräte im System unterschiedlich schnell Hochlaufen (bereit sind).

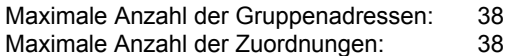

### **Hinweis:**

Die Ansicht der Kommunikationsobjekte kann individuell gestaltet werden, d.h. die Ansicht kann entsprechend der Parametrierung variieren.

### **Schalten**

#### **Kommunikationsobjekte**

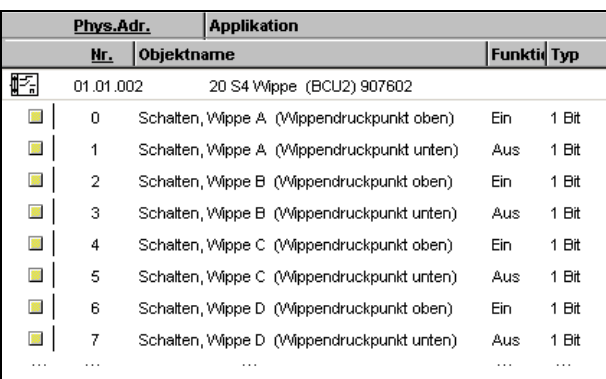

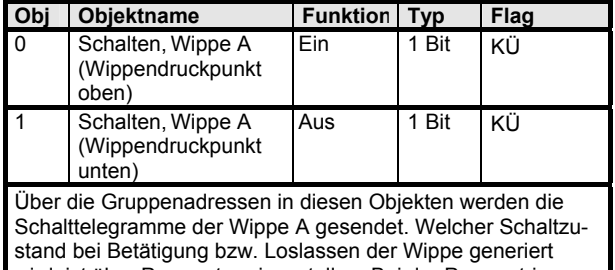

wird, ist über Parameter einzustellen. Bei der Parametrierung "Um" sind hier zur Synchronisation des Sensors alle Zentraladressen einzutragen, die auch im Aktor stehen.

## **HINWEIS**

Die Objekte 2-7 der Wippen B-D entsprechen in der Funktion "Schalten" denen der Wippe A und werden deshalb nicht näher beschrieben.

### **Parameter**

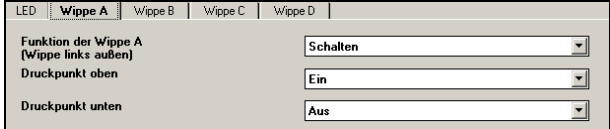

### **HINWEIS**

## **20 S4 Wippe (BCU2) 907602**

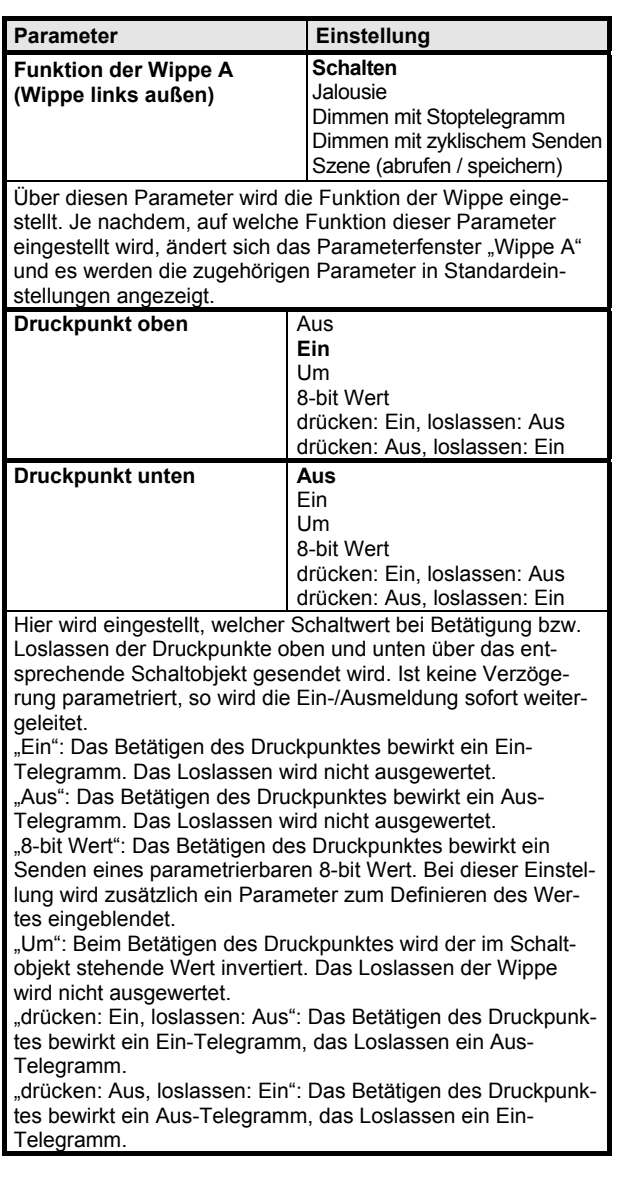

## **Dimmen mit Stoptelegramm**

### **Kommunikationsobjekte**

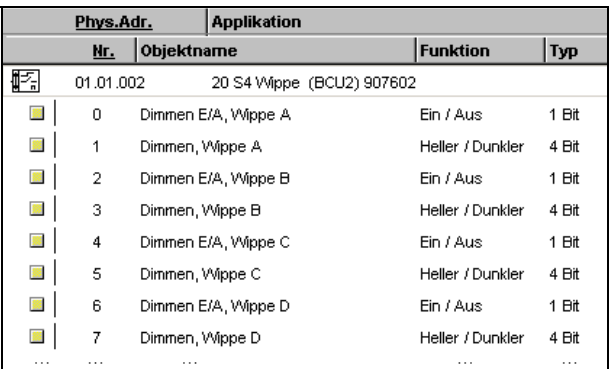

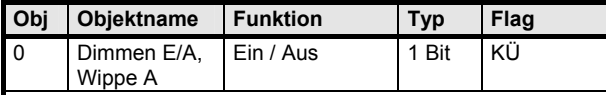

Über die Gruppenadressen in diesen Objekt werden die Schalttelegramme der Wippe A gesendet. Welcher Schaltzustand bei Betätigung der Wippendruckpunkte oben bzw. unten generiert wird, ist über Parameter einzustellen. Bei der Parametrierung "Um" sind hier zur Synchronisation des Sensors alle Zentraladressen einzutragen, die auch im Aktor stehen.

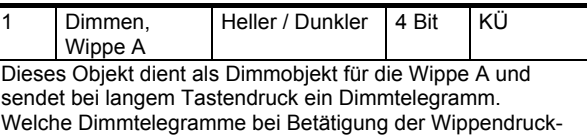

punkte oben bzw. unten generiert werden, ist über Parameter einzustellen.

## **HINWEIS**

Die Objekte 2-7 der Wippen B-D entsprechen in der Funktion "Dimmen mit Stoptelegramm" denen der Wippe A und werden deshalb nicht näher beschrieben.

#### **Parameter**

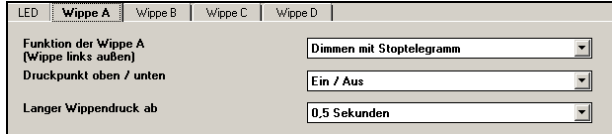

## **HINWEIS**

### *instabus EIB*

## **Applikationsprogramm-Beschreibung**

Juli 2002

## **20 S4 Wippe (BCU2) 907602**

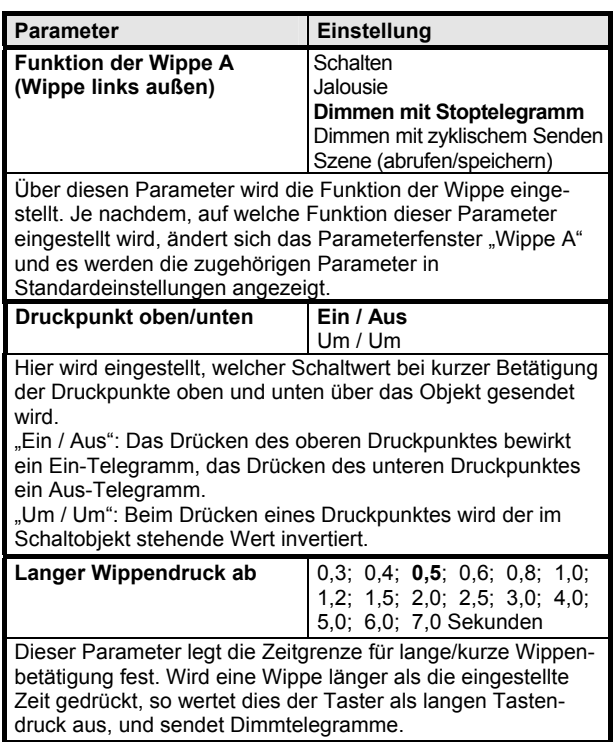

# **Dimmen mit zyklischem Senden**

## **Kommunikationsobjekte**

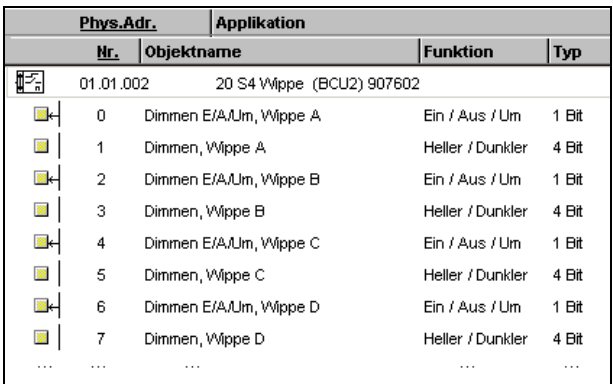

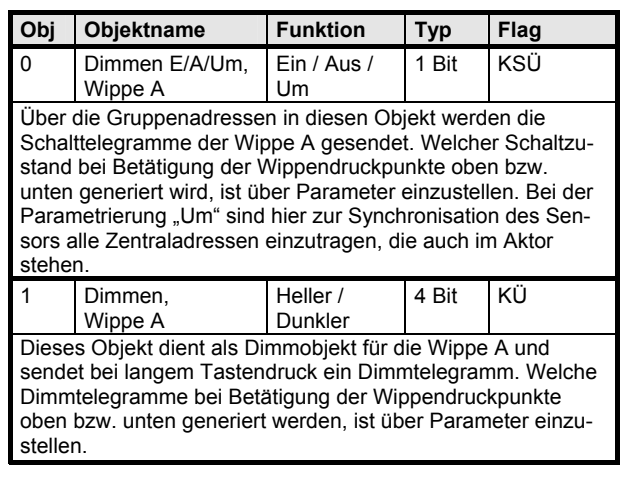

# **HINWEIS**

Die Objekte 2-7 der Wippen B-D entsprechen in der Funktion "Dimmen mit zyklischem Senden" denen der Wippe A und werden deshalb nicht näher beschrieben.

### **Parameter**

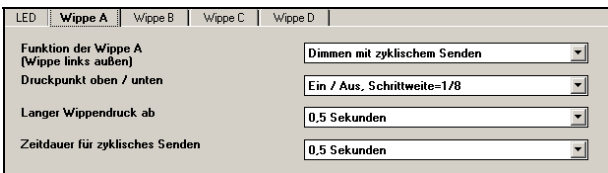

# **HINWEIS**

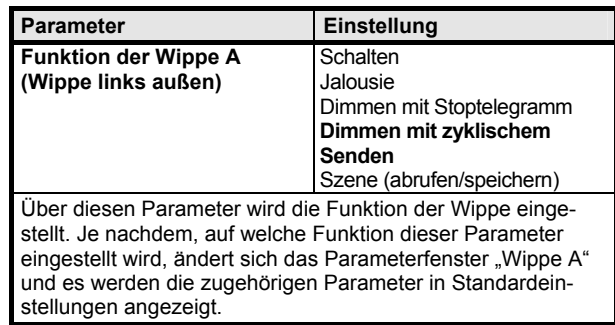

# **20 S4 Wippe (BCU2) 907602**

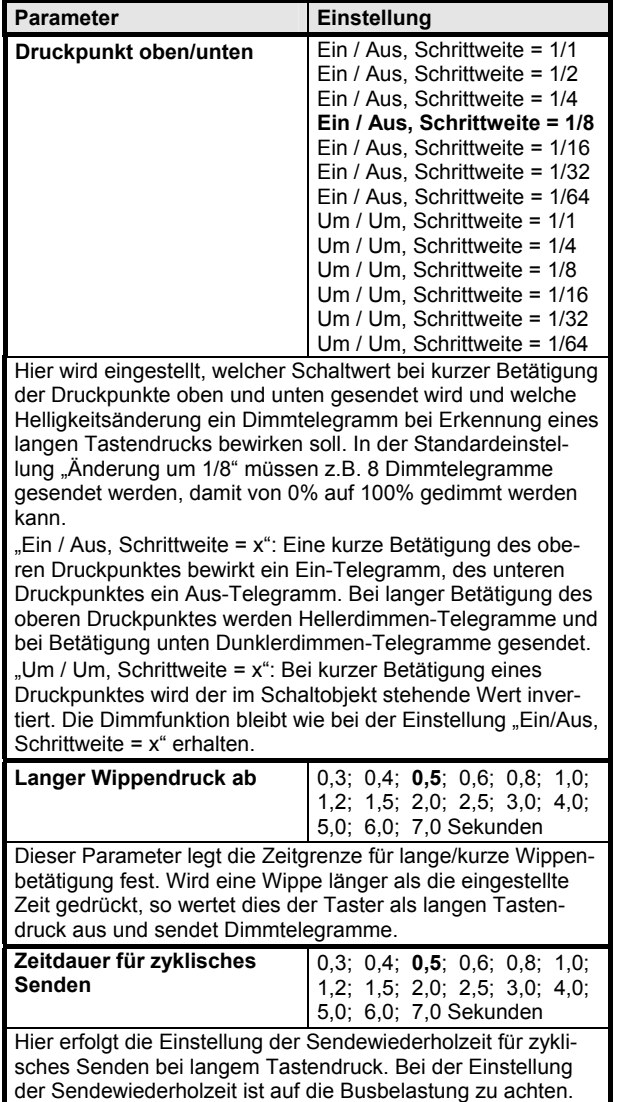

### **Jalousie**

## **Kommunikationsobjekte**

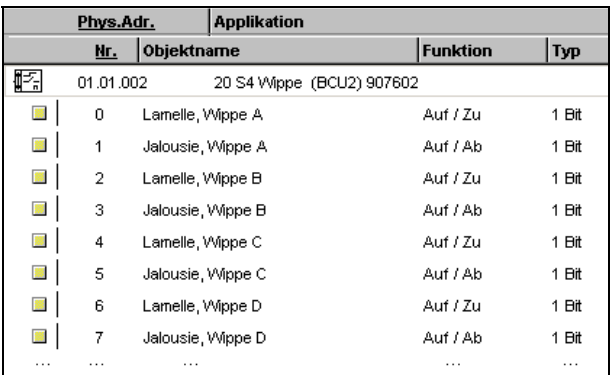

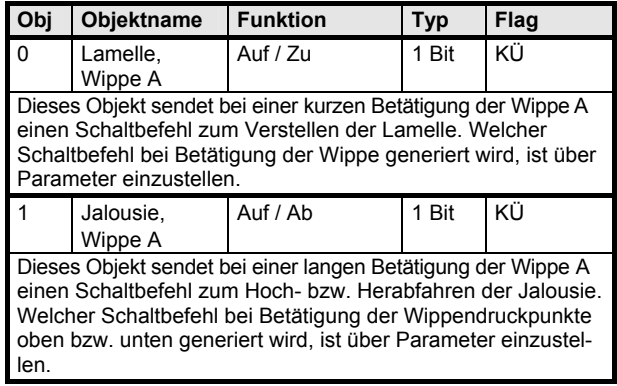

# **HINWEIS**

Die Objekte 2-7 der Wippen B-D entsprechen in der Funktion "Jalousie" denen der Wippe A und werden deshalb nicht näher beschrieben.

### **Parameter**

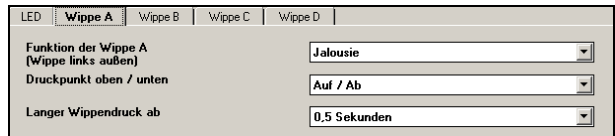

## **HINWEIS**

## **Applikationsprogramm-Beschreibung**

Juli 2002

## **20 S4 Wippe (BCU2) 907602**

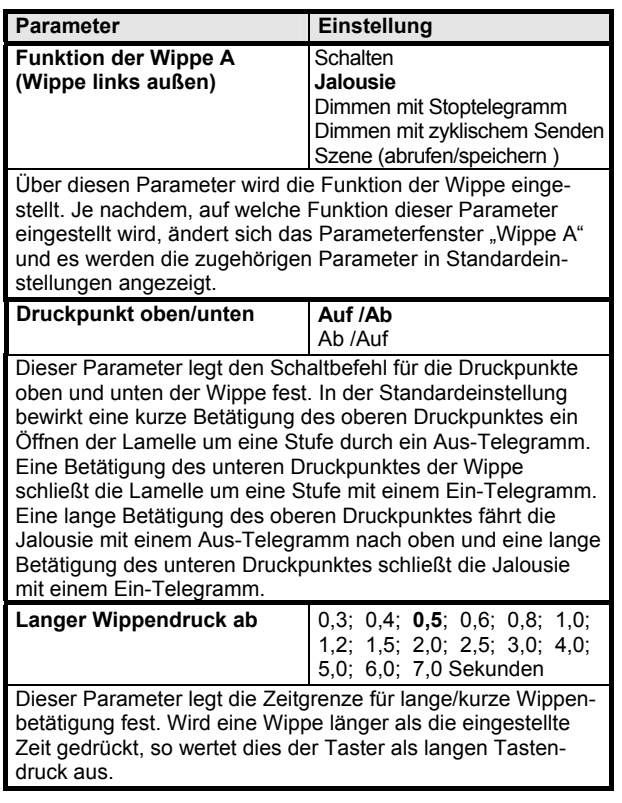

## **Szene**

### **Kommunikationsobjekte**

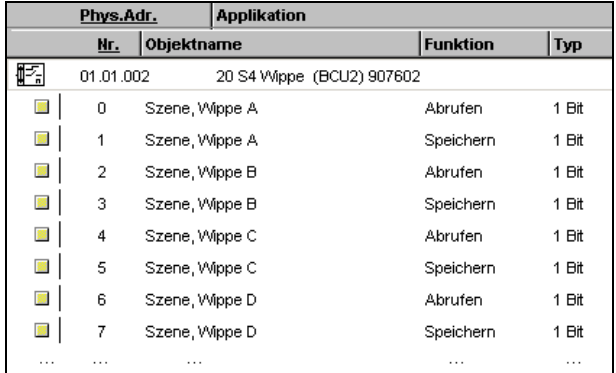

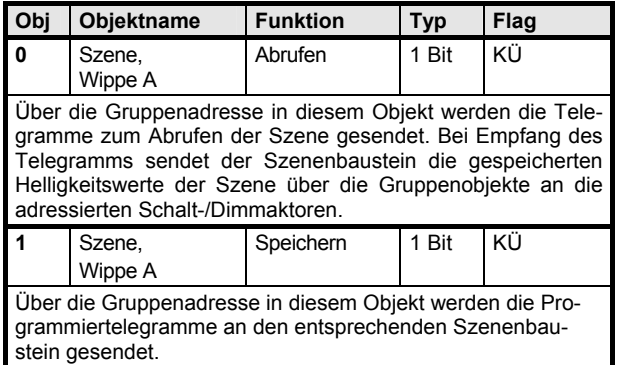

## **HINWEIS**

Die Objekte 2-7 der Wippen B-D entsprechen in der Funktion "Szene" denen der Wippe A und werden deshalb nicht näher beschrieben.

#### **Parameter**

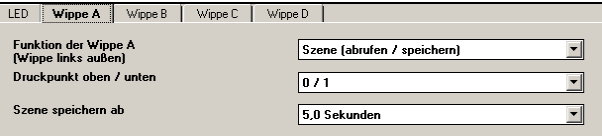

# **HINWEIS**

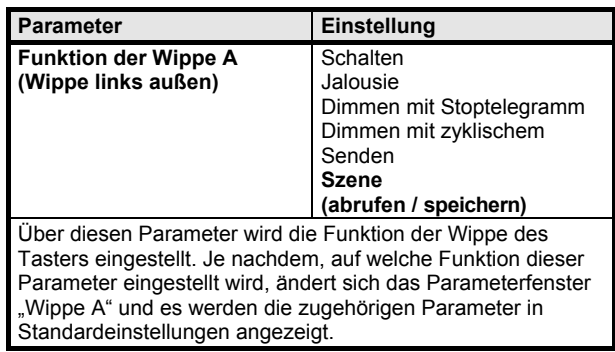

### **20 S4 Wippe (BCU2) 907602**

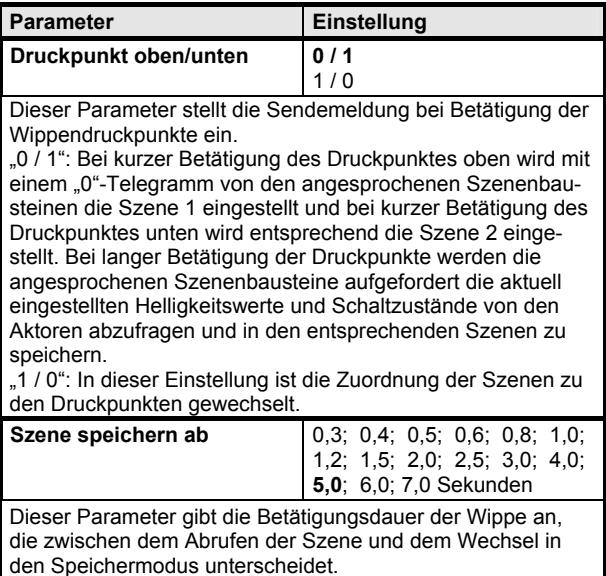

Tastendruck kürzer als die eingestellte Zeit: Es wird die Szene abgerufen.

Tastendruck länger als die eingestellte Zeit: Es wird in den Speichermodus der Szene geschaltet.

# **LED**

## **Kommunikationsobjekte**

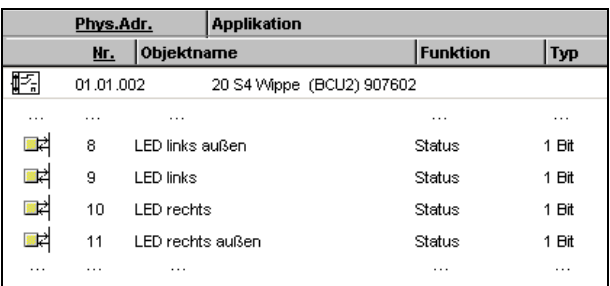

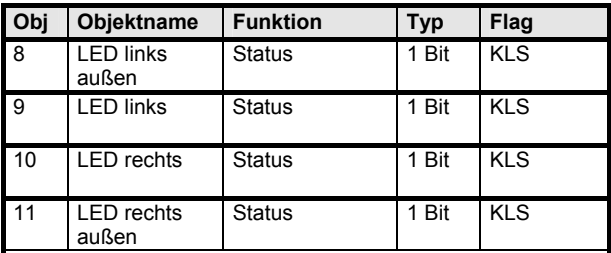

Über die Gruppenadressen in diesen Objekten werden bei Verwendung der 4 LEDs als Statusanzeige die Schalttelegramme empfangen. Wird im Parameterfenster "LED" für das entsprechende LED die Einstellung "Ein" oder "Aus" ausgewählt , wird das dazugehörige Objekt nicht dargestellt und ist somit ohne Funktion.

#### **Parameter**

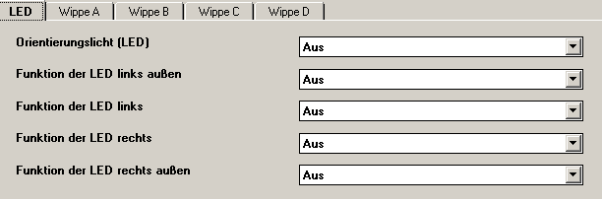

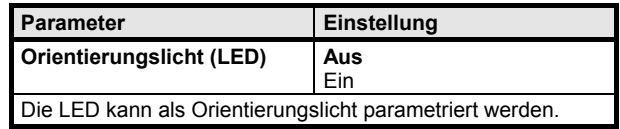

#### *instabus EIB*

## **Applikationsprogramm-Beschreibung**

Juli 2002

## **20 S4 Wippe (BCU2) 907602**

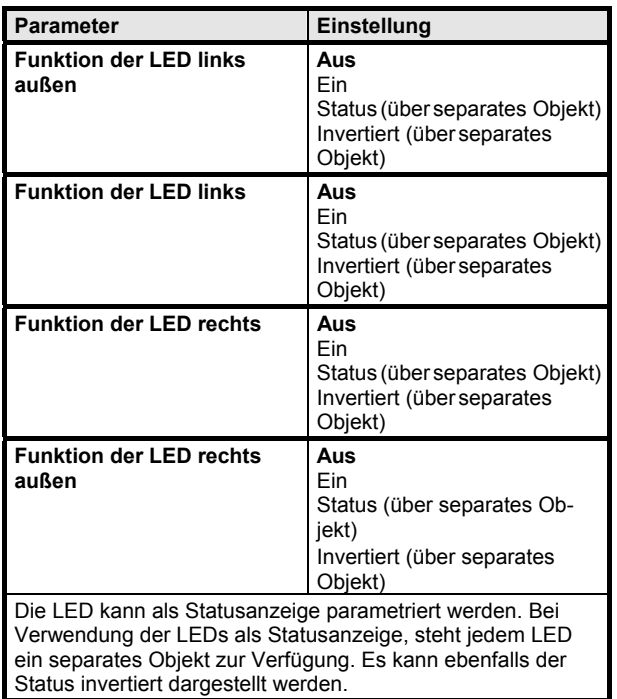

# **Zeitdiagramme: Beispiele des Tasters**

### **1. Konfiguriert für Schaltfunktion:**  oben "Ein", unten "Aus"

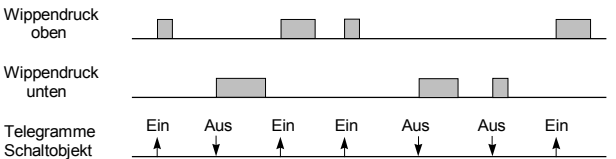

### **2. Konfiguriert für Schaltfunktion: oben "Um", unten "drücken: Ein, loslassen: Aus"**

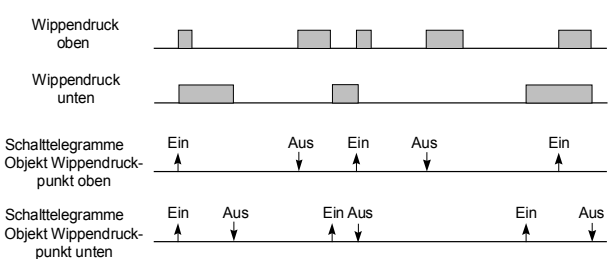

### **3. Konfiguriert für Schaltfunktion:**  oben "8-bit Wert", unten "8-bit Wert"

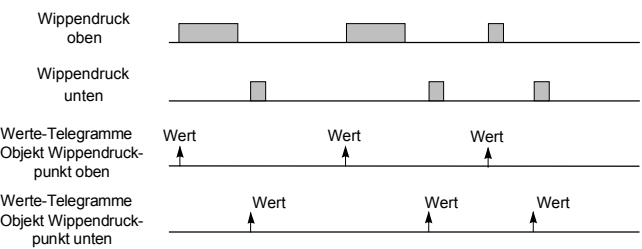

### 4. Konfiguriert für Jalousie: oben "Auf" unten "Ab"

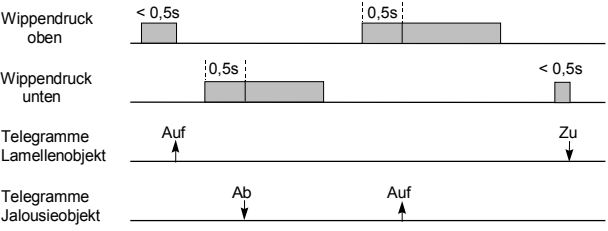

### **5. Konfiguriert für Dimmen mit Stoptelegramm**

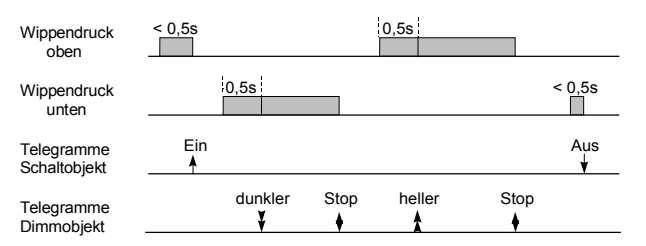

## **6. Konfiguriert für Dimmen mit zyklischem Senden**

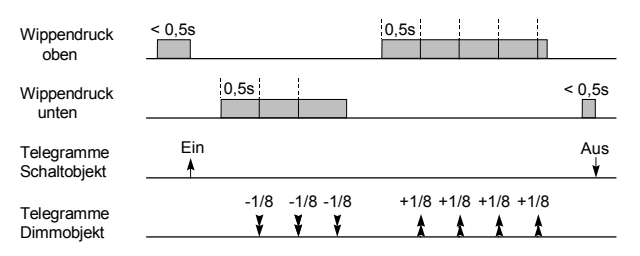

Update: http://www.siemens.de/installationstechnik Siemens AG 2002<br>Änderungen vorbehalten